## **Description**

The P9242-R-EVK Mass-Market Evaluation Board demonstrates the features of the P9242-R 15W Wireless Power Transmitter (TX). It is intended to evaluate the functionality and performance of the P9242-R when combined with a power receiver in a wireless charging system. The P9242-R-EVK offers the flexibility to select parameters, such as the over-current limit threshold, LED pattern, and external temperature sensing function. The printed circuit board (PCB) has four layers. The P9242-R Evaluation Board is designed to function with the P9221-R Receiver Evaluation Board, which is ordered separately. It can also be used with the user's WPC-1.2.2 compliant receiver.

The high-efficiency, turnkey reference design is supported by comprehensive online, digital resources to significantly expedite the design-in effort and enable rapid prototyping. The total active area is optimized to 32mm x 32mm.

## Kit Contents

- P9242-R-EVK Mass-Market Evaluation Board
- Adaptor: 12V/2A AC

## Features

- P9242-R Evaluation Board with support for WPC-1.2.2
- Up to 15W output power
- Adjustable over-current limit
- Adjustable temperature shutdown
- Two programmable LED status indicators
- **Four-laver PCB**
- Total active area: 1024 mm<sup>2</sup>
- Fully assembled with test points and coil fixture

### P9242-R-EVK Mass-Market Evaluation Board

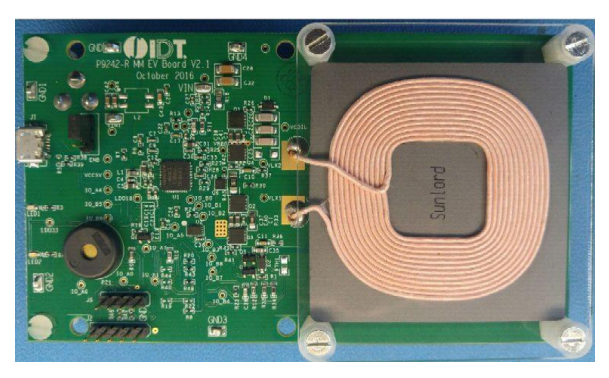

### P9242-R Transmitter Board Connected to P9221-R-EVK

P9242-R Transmitter Evaluation Board Transmitter Coil

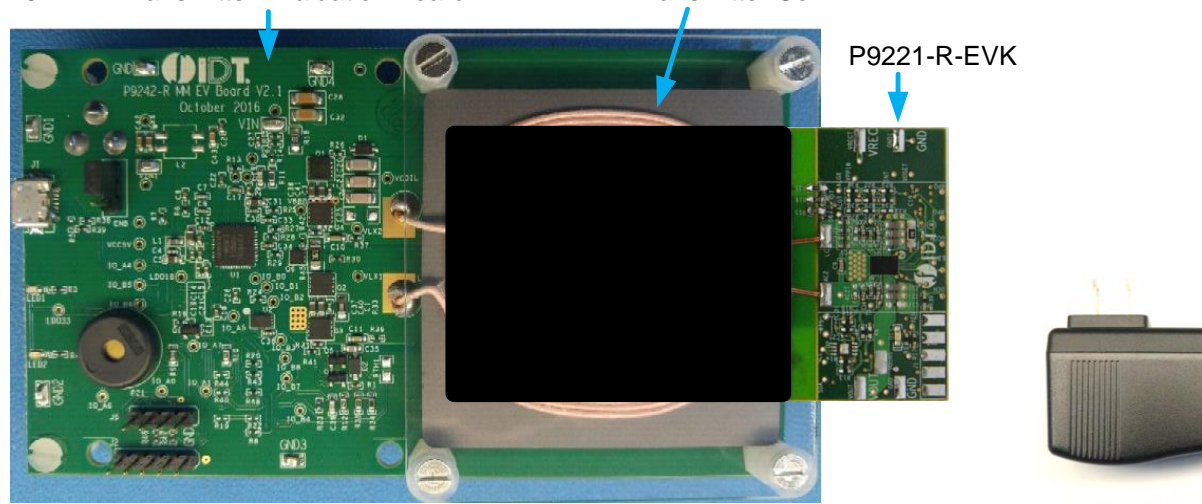

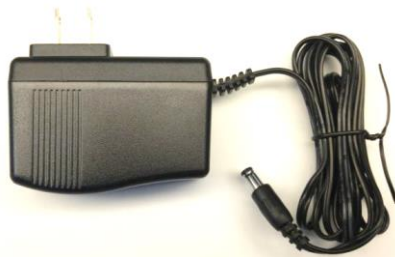

12V/2A AC Adapter (Not to scale)

### **Important Notes**

#### **Disclaimer**

Integrated Device Technology, Inc. and its affiliated companies (herein referred to as "IDT") shall not be liable for any damages arising out of defects resulting from

- (i) delivered hardware or software
- (ii) non-observance of instructions contained in this manual and in any other documentation provided to user, or
- (iii) misuse, abuse, use under abnormal conditions, or alteration by anyone other than IDT.

TO THE EXTENT PERMITTED BY LAW, IDT HEREBY EXPRESSLY DISCLAIMS AND USER EXPRESSLY WAIVES ANY AND ALL WARRANTIES, WHETHER EXPRESS, IMPLIED, OR STATUTORY, INCLUDING, WITHOUT LIMITATION, IMPLIED WARRANTIES OF MERCHANTABILITY AND OF FITNESS FOR A PARTICULAR PURPOSE, STATUTORY WARRANTY OF NON-INFRINGEMENT, AND ANY OTHER WARRANTY THAT MAY ARISE BY REASON OF USAGE OF TRADE, CUSTOM, OR COURSE OF DEALING.

#### **Restrictions in Use**

IDT's P9242-R-EVK Mass Market Evaluation Board is designed for evaluation purposes only. It must not be used for module production or production test setups.

## **Contents**

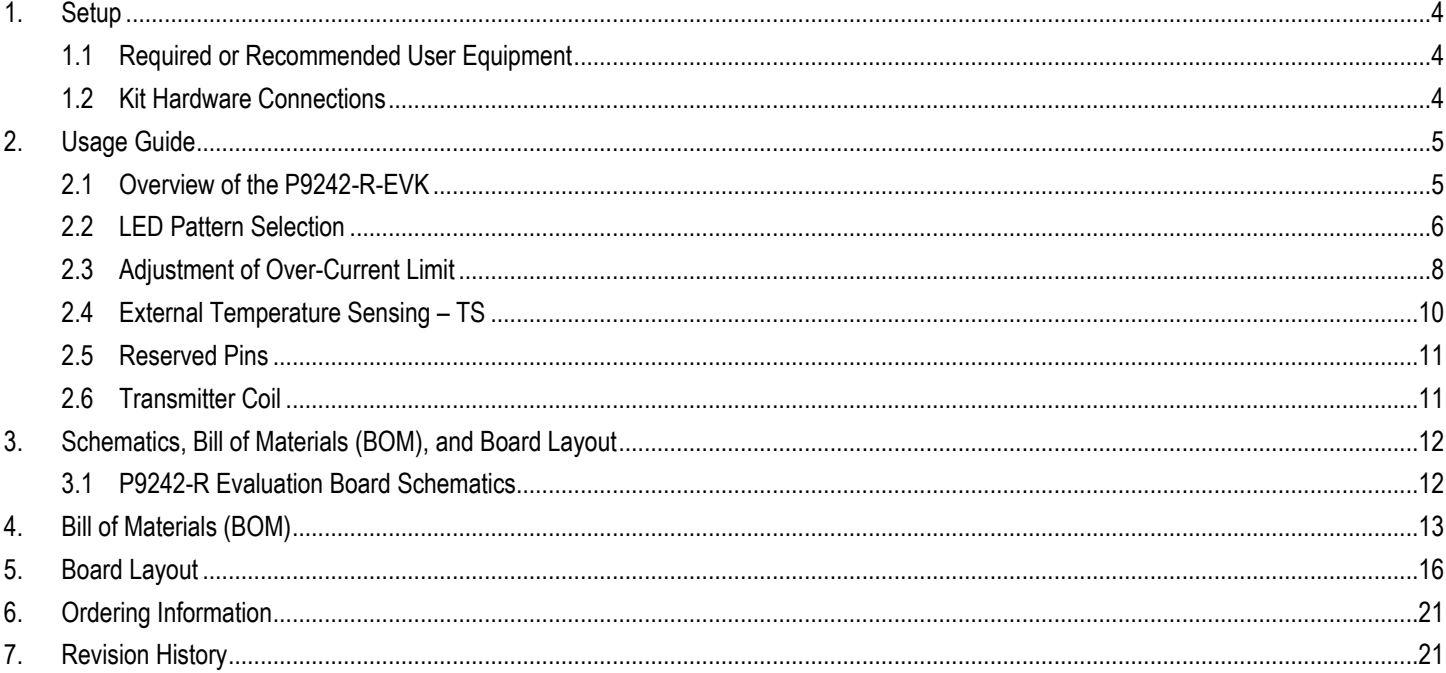

# **List of Figures**

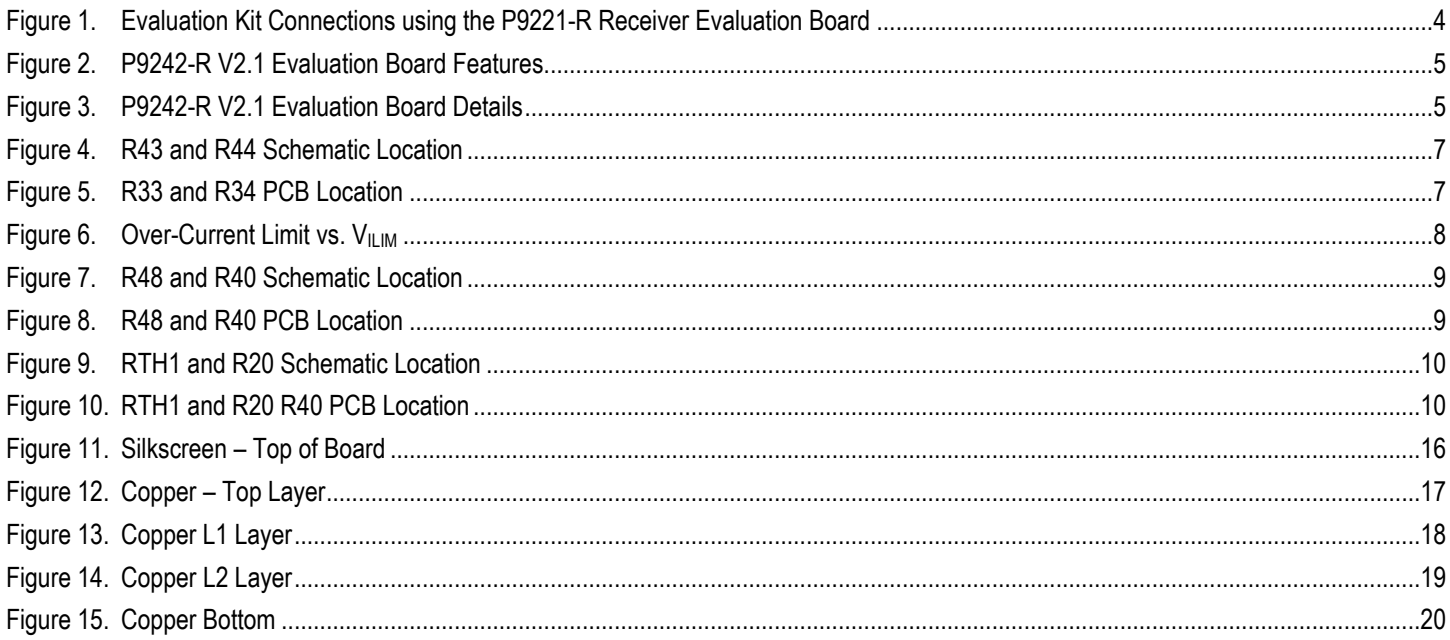

## **List of Tables**

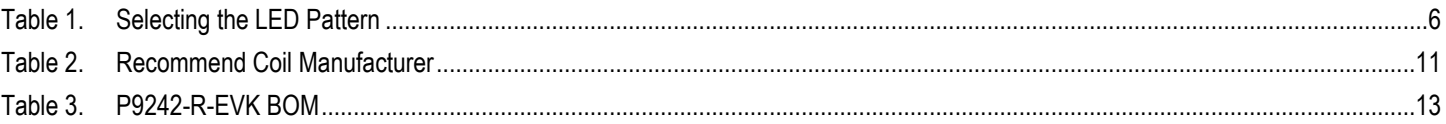

## <span id="page-3-0"></span>1. Setup

## <span id="page-3-1"></span>1.1 Required or Recommended User Equipment

The following additional lab equipment is required for using the kit:

- **P9221-R-EVK Receiver Evaluation Board or any WPC-1.2.2 compliant receiver**
- <span id="page-3-2"></span>Power supply or 12V/2A AC adaptor

### 1.2 Kit Hardware Connections

Follow these procedures to set up the kit as shown in [Figure 1.](#page-3-3) 

- 1. Set up the P9242-R Evaluation Board: Plug the 12V adapter or user's power supply into the J3 (barrel connector on the bottom of the board) or J1 (micro USB connector).
- 2. Place the P9221-R-EVK or the user's receiver on the transmitter (TX) pad with the components facing up as shown i[n Figure 1.](#page-3-3)
- 3. Verify that the two green LEDs identified in [Figure 1](#page-3-3) are illuminated indicating that coupling has been established.
- 4. If using the P9221-R-EVK Evaluation Board as the receiver, connect wires to the VOUT and GND test points on the P9221-R-EVK receiver to measure the output voltage and apply a load.

### <span id="page-3-3"></span>Figure 1. Evaluation Kit Connections using the P9221-R Receiver Evaluation Board

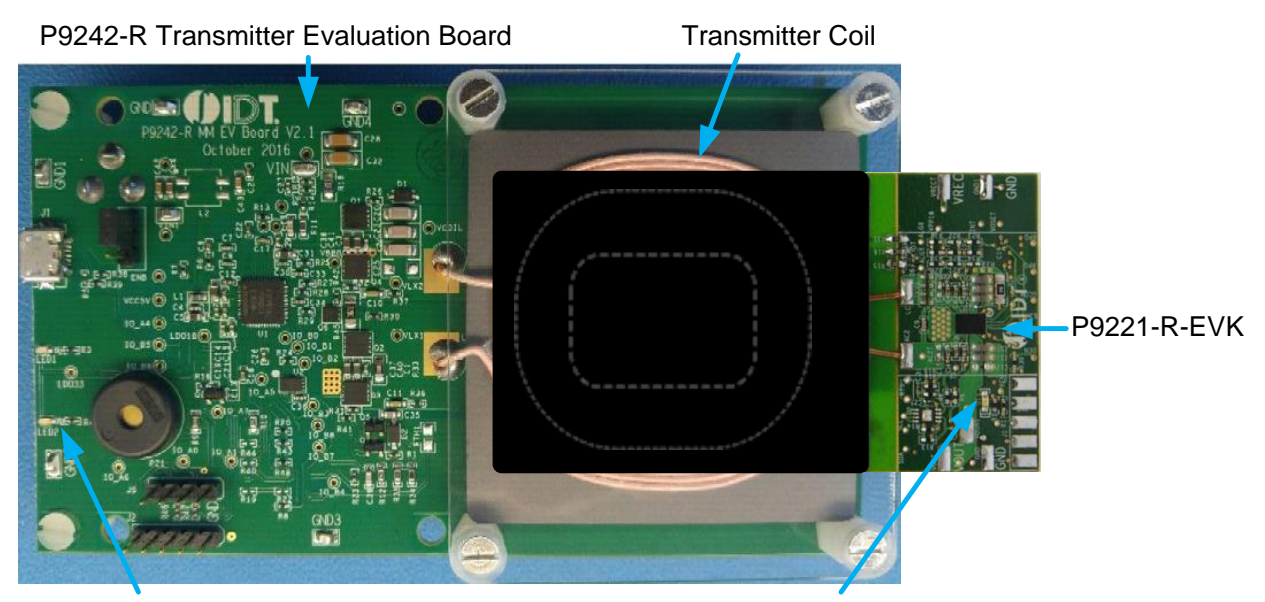

Green LEDs illuminate when connection has been established.

## <span id="page-4-0"></span>2. Usage Guide

## <span id="page-4-1"></span>2.1 Overview of the P9242-R-EVK

### <span id="page-4-2"></span>Figure 2. P9242-R V2.1 Evaluation Board Features

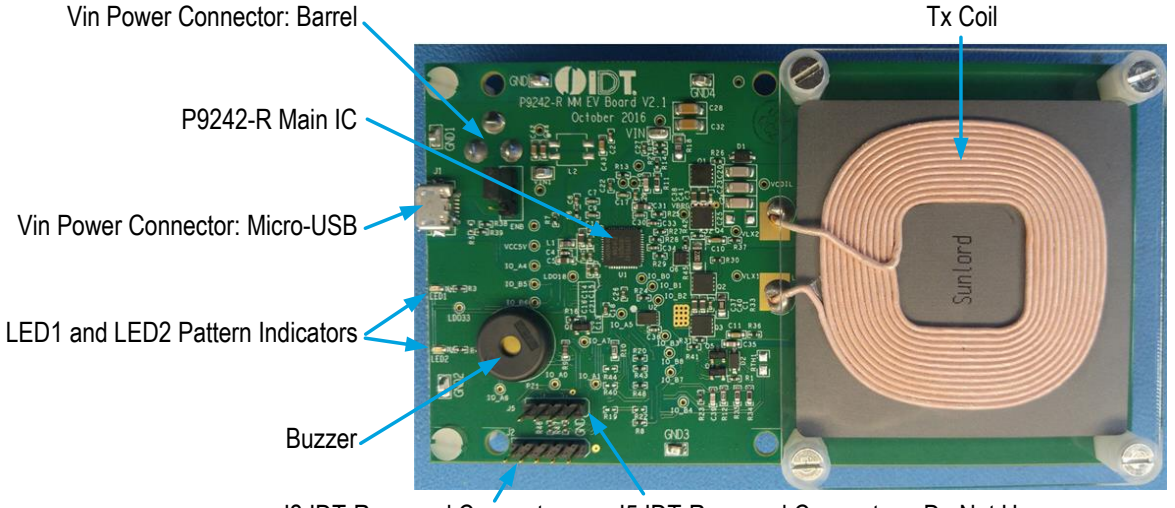

J2 IDT-Reserved Connector J5 IDT-Reserved Connector – Do Not Use

<span id="page-4-3"></span>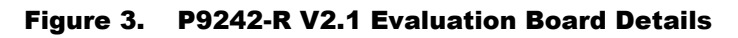

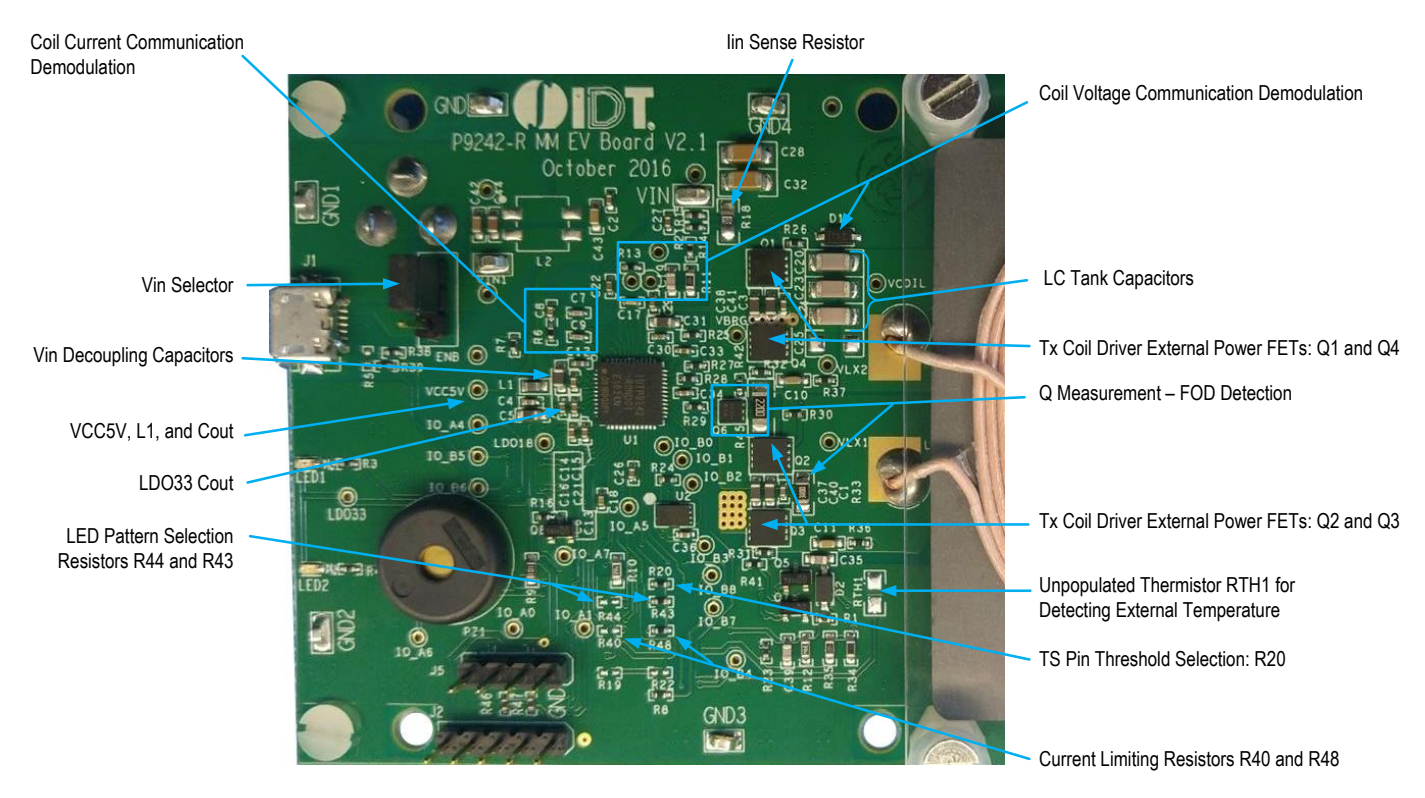

## <span id="page-5-0"></span>2.2 LED Pattern Selection

The P9242-R-EVK uses two LEDs (LED1 and LED2; see [Figure 2\)](#page-4-2) to indicate the power transfer status, faults, and operating modes. The LEDs are connected to the LED1 and LED2 pins as shown on P9242-R-EVK schematics (see section [3.1\)](#page-11-1). The LED patterns can be selected by setting the voltage on the LED\_PAT pin through the resistor divider R43 and R44; see [Table 1](#page-5-1) for the options. On the evaluation board the LED\_PAT pin is pulled up to 3.3V through R43. R44 is unpopulated; therefore, option 7 is the default option.

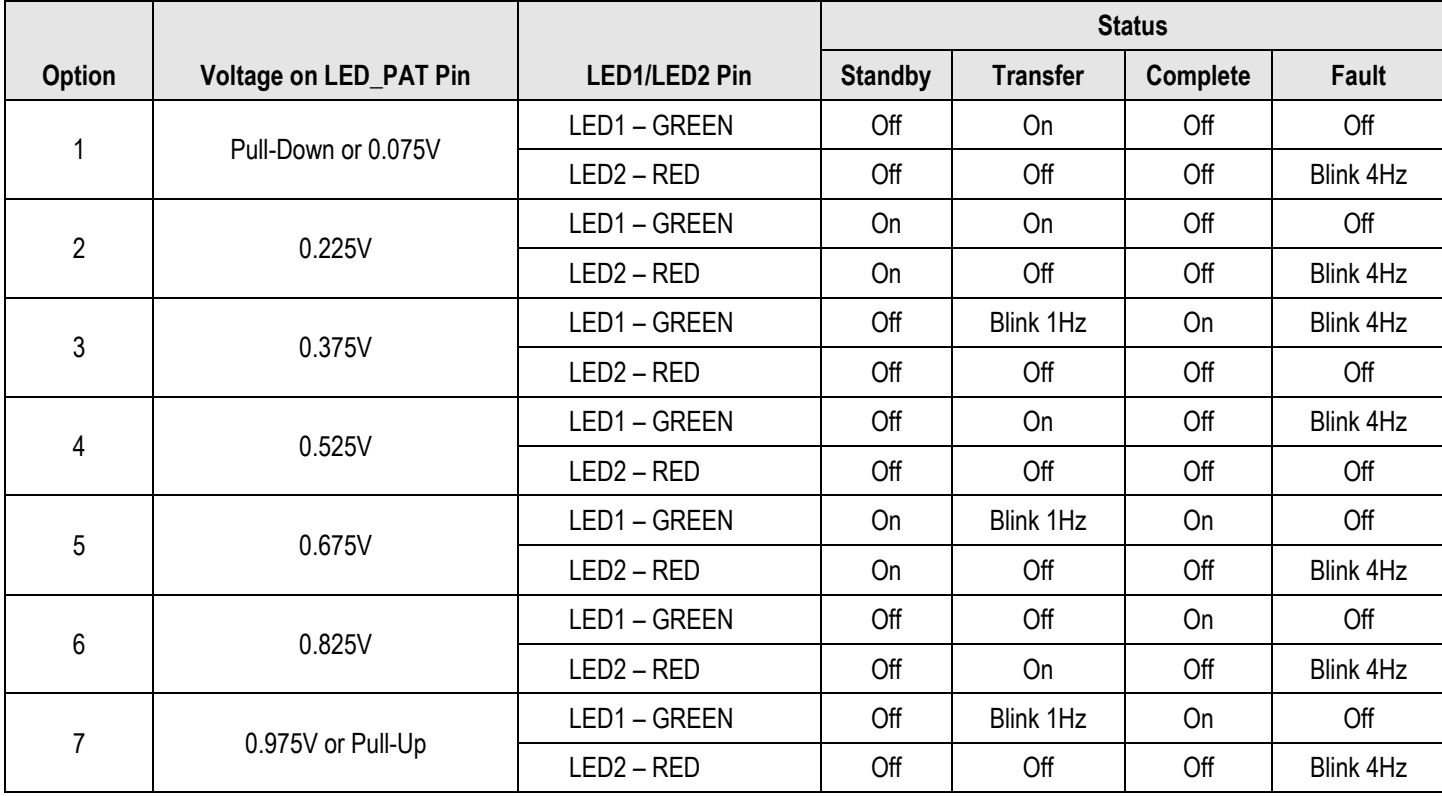

#### <span id="page-5-1"></span>Table 1. Selecting the LED Pattern

<span id="page-6-0"></span>Figure 4. R43 and R44 Schematic Location

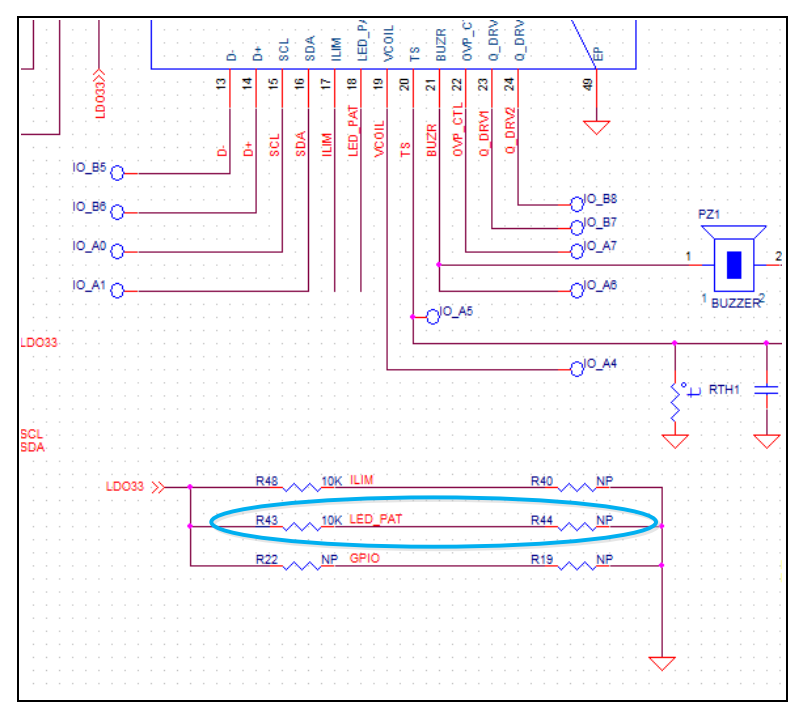

<span id="page-6-1"></span>Figure 5. R33 and R34 PCB Location

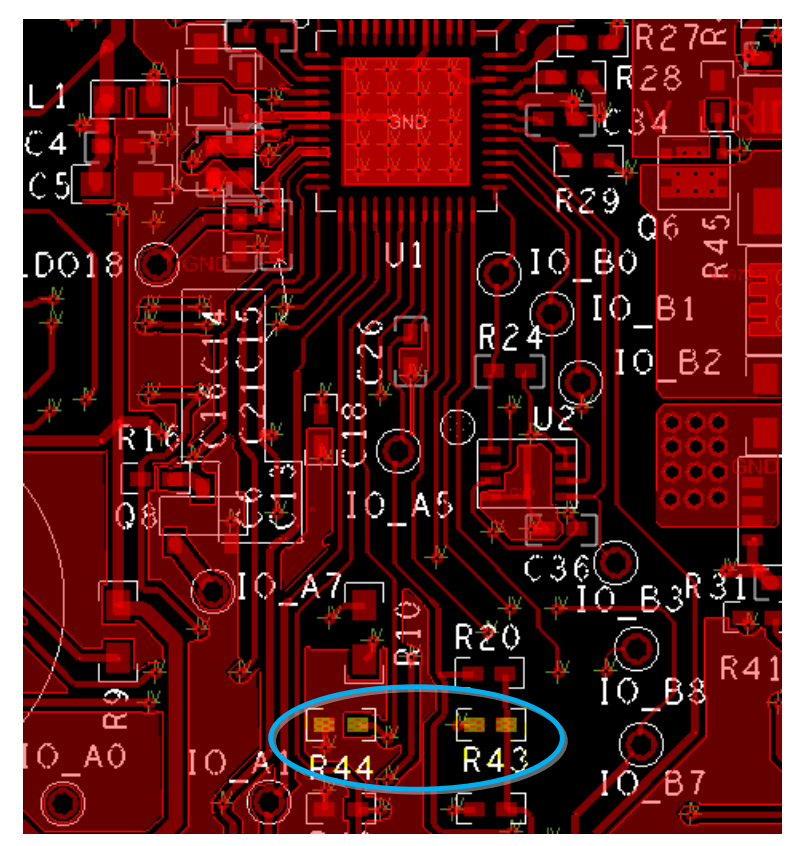

## <span id="page-7-0"></span>2.3 Adjustment of Over-Current Limit

The over-current protection (OCP) is designed to protect the transmitter from operating conditions that could potentially cause damage or unexpected behavior from the system. The input current is continuously monitored during the power transfer stage. If the input current goes above the OCP threshold of the programmed current limit, the P9242-R will increase the switching frequency or reduce the duty cycle in order to keep the input current below the OCP value. The current limit can be selected by setting the voltage on the ILIM pin through the resistor divider R48 and R40. On the P9242-R-EVK, the ILIM pin is pulled up to 3.3V through R48. R40 is unpopulated; therefore, the current limit is set to 2.3A.

![](_page_7_Figure_3.jpeg)

#### <span id="page-7-1"></span>Figure 6. Over-Current Limit vs. VILIM

<span id="page-8-0"></span>Figure 7. R48 and R40 Schematic Location

![](_page_8_Figure_2.jpeg)

<span id="page-8-1"></span>Figure 8. R48 and R40 PCB Location

![](_page_8_Figure_4.jpeg)

### <span id="page-9-0"></span>2.4 External Temperature Sensing – TS

The P9242-R includes an optional temperature sense input pin, TS, used to monitor a remote temperature, such as for a coil or a battery charger.

The TS pin voltage can be calculated by [Equation 1.](#page-9-3)

$$
V_{TS} = V_{LDO33} \times \frac{NTC}{R20 + NTC}
$$

Where NTC is the thermistor`s resistance (RTH1) and R20 is the pull-up resistor connected to the 3.3V supply voltage on the P9242-R Evaluation Board. The over–temperature shutdown is triggered if the voltage on the TS pin is lower than 0.6V. The RTH1 is not populated on the P9242-R Evaluation Board.

<span id="page-9-1"></span>Figure 9. RTH1 and R20 Schematic Location

![](_page_9_Figure_7.jpeg)

<span id="page-9-2"></span>Figure 10. RTH1 and R20 R40 PCB Location

![](_page_9_Figure_9.jpeg)

### <span id="page-9-3"></span>**Equation 1**

## <span id="page-10-0"></span>2.5 Reserved Pins

There are multiple reserved pins listed in the schematic: pins 13 through 16, 25 through 29, 42, and 43. These GPIOs are proprietary and for factory use only.

## <span id="page-10-1"></span>2.6 Transmitter Coil

The following coil is recommended with P9242-R transmitter for 15W applications for optimum performance. The recommended vendor has been tested and verified.

### <span id="page-10-2"></span>Table 2. Recommend Coil Manufacturer

![](_page_10_Picture_78.jpeg)

## <span id="page-11-0"></span>3. Schematics, Bill of Materials (BOM), and Board Layout

## <span id="page-11-1"></span>3.1 P9242-R Evaluation Board Schematics

![](_page_11_Figure_3.jpeg)

## <span id="page-12-0"></span>4. Bill of Materials (BOM)

### <span id="page-12-1"></span>Table 3. P9242-R-EVK BOM

![](_page_12_Picture_433.jpeg)

![](_page_13_Picture_516.jpeg)

![](_page_14_Picture_209.jpeg)

## <span id="page-15-0"></span>5. Board Layout

### <span id="page-15-1"></span>Figure 11. Silkscreen – Top of Board

![](_page_15_Figure_3.jpeg)

<span id="page-16-0"></span>Figure 12. Copper – Top Layer

![](_page_16_Figure_2.jpeg)

### <span id="page-17-0"></span>Figure 13. Copper L1 Layer

![](_page_17_Figure_2.jpeg)

### <span id="page-18-0"></span>Figure 14. Copper L2 Layer

![](_page_18_Figure_2.jpeg)

### <span id="page-19-0"></span>Figure 15. Copper Bottom

![](_page_19_Figure_2.jpeg)

# <span id="page-20-0"></span>6. Ordering Information

![](_page_20_Picture_39.jpeg)

# <span id="page-20-1"></span>7. Revision History

![](_page_20_Picture_40.jpeg)

#### **IMPORTANT NOTICE AND DISCLAIMER**

RENESAS ELECTRONICS CORPORATION AND ITS SUBSIDIARIES ("RENESAS") PROVIDES TECHNICAL SPECIFICATIONS AND RELIABILITY DATA (INCLUDING DATASHEETS), DESIGN RESOURCES (INCLUDING REFERENCE DESIGNS), APPLICATION OR OTHER DESIGN ADVICE, WEB TOOLS, SAFETY INFORMATION, AND OTHER RESOURCES "AS IS" AND WITH ALL FAULTS, AND DISCLAIMS ALL WARRANTIES, EXPRESS OR IMPLIED, INCLUDING, WITHOUT LIMITATION, ANY IMPLIED WARRANTIES OF MERCHANTABILITY, FITNESS FOR A PARTICULAR PURPOSE, OR NON-INFRINGEMENT OF THIRD-PARTY INTELLECTUAL PROPERTY RIGHTS.

These resources are intended for developers who are designing with Renesas products. You are solely responsible for (1) selecting the appropriate products for your application, (2) designing, validating, and testing your application, and (3) ensuring your application meets applicable standards, and any other safety, security, or other requirements. These resources are subject to change without notice. Renesas grants you permission to use these resources only to develop an application that uses Renesas products. Other reproduction or use of these resources is strictly prohibited. No license is granted to any other Renesas intellectual property or to any third-party intellectual property. Renesas disclaims responsibility for, and you will fully indemnify Renesas and its representatives against, any claims, damages, costs, losses, or liabilities arising from your use of these resources. Renesas' products are provided only subject to Renesas' Terms and Conditions of Sale or other applicable terms agreed to in writing. No use of any Renesas resources expands or otherwise alters any applicable warranties or warranty disclaimers for these products.

(Disclaimer Rev.1.01 Jan 2024)

#### **Corporate Headquarters**

TOYOSU FORESIA, 3-2-24 Toyosu, Koto-ku, Tokyo 135-0061, Japan www[.r](https://www.renesas.com)enesas.com

#### **Trademarks**

Renesas and the Renesas logo are trademarks of Renesas Electronics Corporation. All trademarks and registered trademarks are the property of their respective owners.

#### **Contact Information**

For further information on a product, technology, the most up-to-date version of a document, or your nearest sales office, please visit www.renesas.com[/](https://www.renesas.com/contact-us)contact-us/.